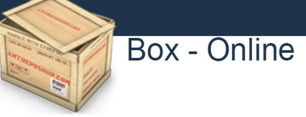

# Manual do Usuário

### 1. Primeiros Acessos

#### 1.1. Informações Importantes:

1. O cadastro como Usuário Externo no BOX é personalíssimo, ou seja, sua operação é sob a responsabilidade da pessoa natural que opera o sistema, tendo como consequência a responsabilidade pelo uso indevido das ações efetuadas, as quais poderão ser passíveis de apuração civil, penal e administrativa.

2. É destinado a pessoas naturais que participem de obras junto à empresa ou órgão público que adquirir o sistema, independente de vinculação a pessoa jurídica.

3. Provavelmente, na medida em que for solicitado ou tiver necessidade haverá novas funcionalidades e com isso o sistema sofre atualizações e o manual também deverá ser versionado.

4. Até que as funcionalidades indicadas no item anterior estejam disponíveis, este manual deve continuar tendo validade para uso.

#### 1.2. Primeiro login:

1. Para utilizar o sistema, siga as instruções abaixo, acessando – www.boxobras.com:

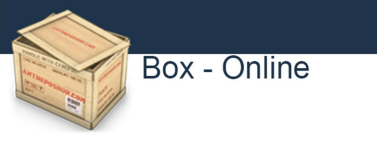

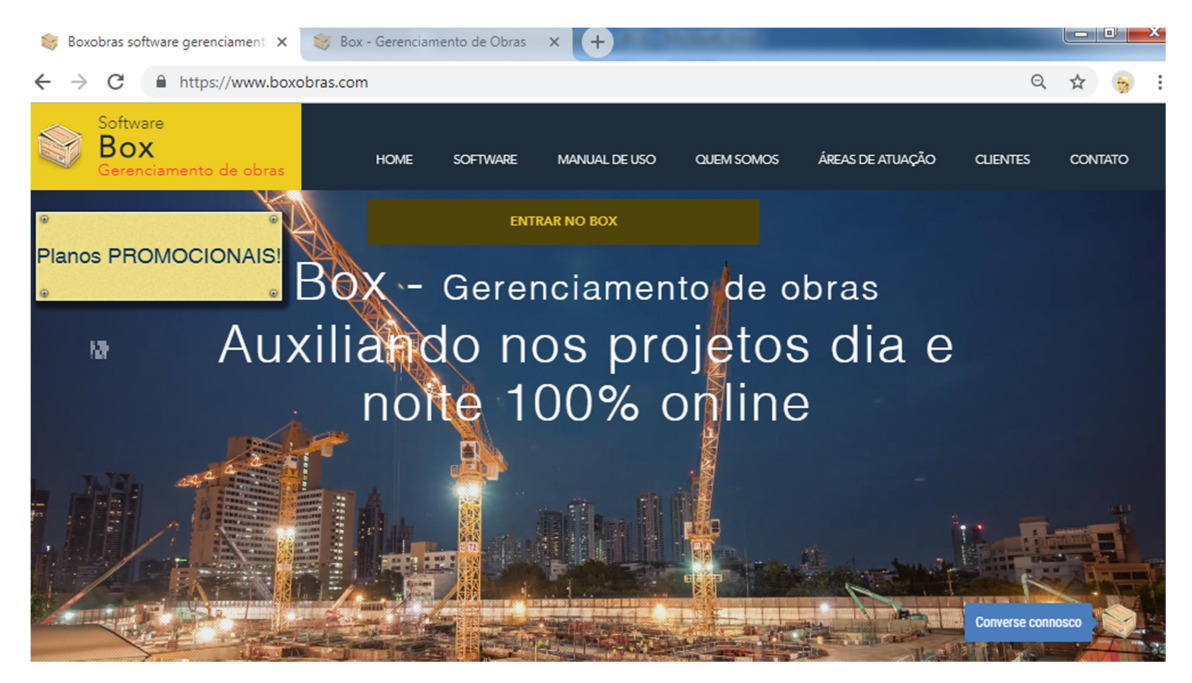

2. Na página aberta, selecione o botão, ENTRAR NO BOX, e será direcionado para a página de Acesso de Login do Box:

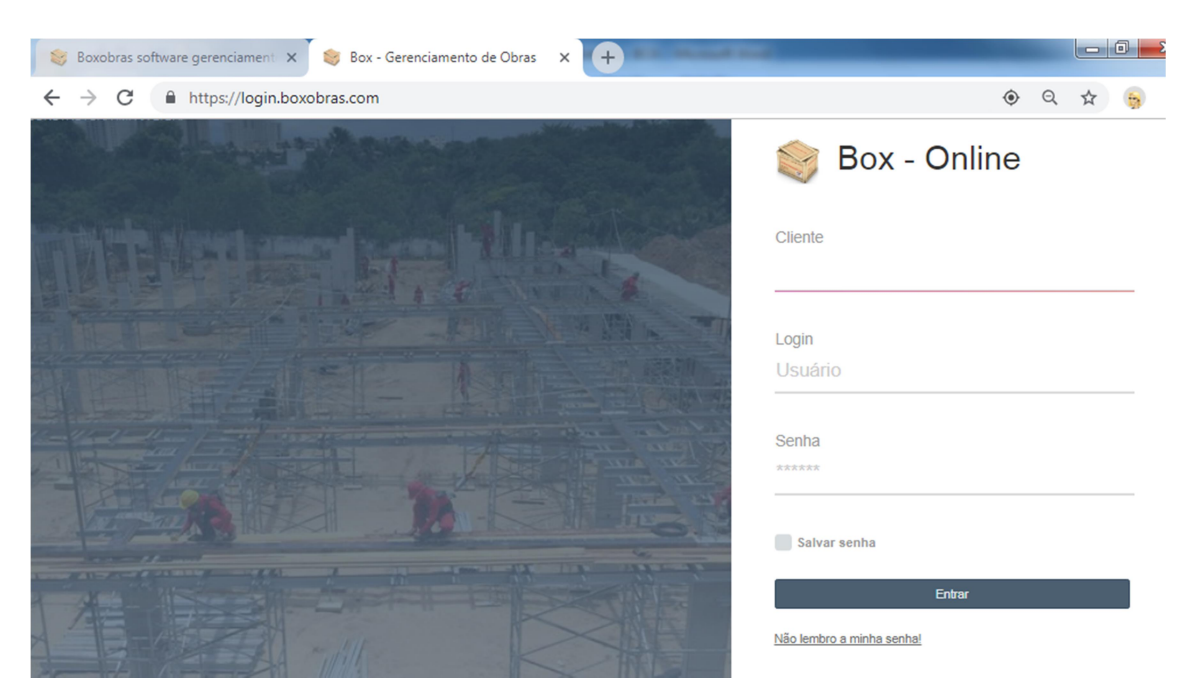

2. Para logar na página de Acesso do BOX pela primeira vez você acessa com o CNPJ da sua empresa, usuário: TREINAMENTO e senha: 123, este primeiro usuário tem permissão de administrador, ou seja, acessa todas as áreas do sistema, observação: este usuário é apenas para treinamento e deverá ser deletado após o treinamento.

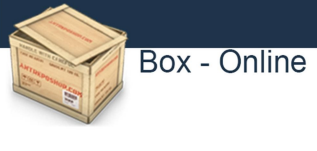

## 1.3. Recuperar Senha de Acesso:

1. Caso tenha esquecido a senha de acesso, coloque o CNPJ da empresa e mais o seu login de usuário, clicando no botão "Não lembro minha senha!" da tela acima e o sistema o enviará uma nova senha aleatória ao e-mail do cadastro.